# 300系列託管交換器上的位址解析通訊協定 (ARP)檢查屬性組態

#### 目標 Ī

位址解析通訊協定(ARP)用於將IP位址對應到MAC位址。ARP檢測用於保護網路免受ARP攻擊 。ARP檢測通過檢查介面上的資料包來提高流量安全性,這些資料包在Interface Settings (介 面設定)頁面上定義為不可信(untrusted)的介面。 當資料包到達不受信任的介面時,ARP檢 查會檢視資料包的源IP地址和MAC地址。 如果它們與ARP訪問控制規則中的IP地址和MAC地 址匹配,則轉發資料包,否則丟棄資料包。

本文介紹如何在300系列託管交換機上配置ARP檢測。

# 適用裝置 Ĭ.

·SF/SG 300系列託管交換器

## 軟體版本

 $•1.3.0.62$ 

## 屬性 Ĭ,

步驟1.登入到Web配置實用程式,然後選擇Security > ARP Inspection > Properties。 Properties頁面隨即開啟:

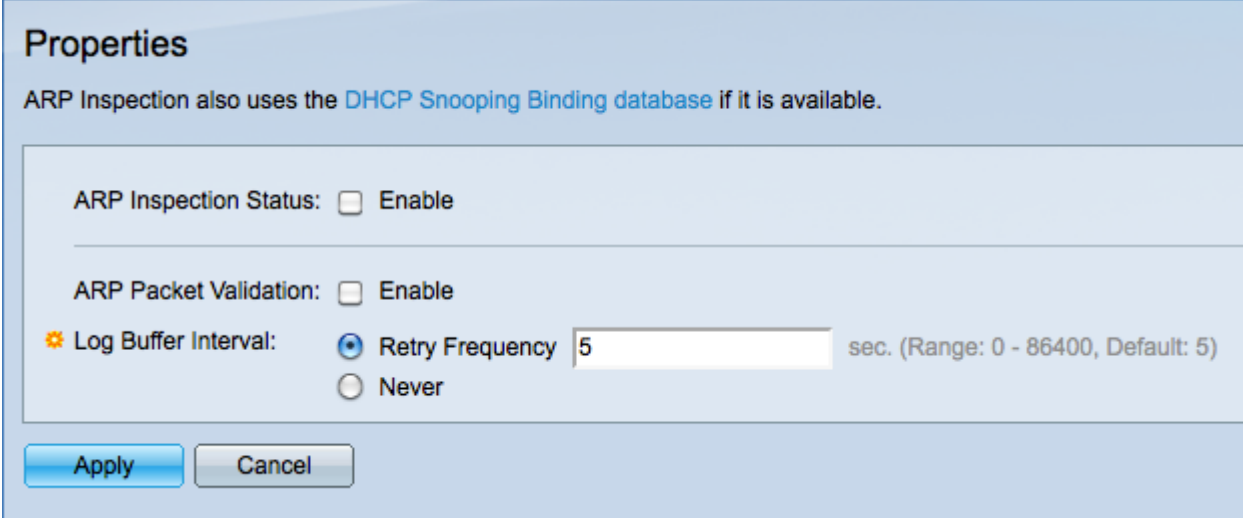

步驟2.選中ARP Inspection Status欄位中的Enable覈取方塊以啟用ARP檢測。

步驟3.(可選)選中ARP Packet Validation欄位中的Enable覈取方塊以啟用以下驗證。ARP檢 查認為無效的資料包將被記錄並丟棄。

·來源MAC — 比較封包的來源MAC位址與ARP要求中傳送者的MAC位址。對於ARP請求和 ARP響應均執行此檢查。

·目標MAC — 比較資料包的目的MAC地址與介面的目標MAC地址。此檢查僅針對ARP響應

執行。

·IP地址 — 比較ARP主體中無效IP地址。這些地址包括0.0.0.0、255.255.255.255和所有IP組 播地址。

步驟4.點選與Log Buffer Interval欄位中的所需選項對應的單選按鈕。 如果ARP檢查詢不到傳 入資料包的源IP地址,則會丟棄該資料包,並傳送SYSLOG消息。日誌緩衝區間隔是系統日誌 消息之間的時間量。

·重試頻率 — 輸入定義傳送SYSLOG丟棄資料包消息的頻率(以秒為單位)的值。

·從不 — 禁用SYSLOG丟棄的資料包消息。

步驟5.按一下Apply以儲存變更或按一下Cancel以撤消變更。